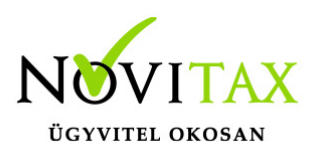

### **Bizonylatok, pénztárgép összesítők feladása NTAX kettős könyvviteli rendszerbe**

Az NTAX kettős könyvviteli rendszerbe lehetőség van a [WebTax](https://szamlazodemo.novitax.hu/) kimenő/bejövő számláinak és pénztárgép összesítő feladására kontírozással, vagy anélkül.

Első lépésként a WINTAX rendszerben a Főmenü/Beállítások/Kezelés/beállítások menü alatt található beállítások közül a

Novitax 2020 - Novitax Kft. (10432390-2-42) Normál [Csatlakoztatva: helyi kiszolgálóhoz] [Felhasználó: Novitax (A) ] [NX]

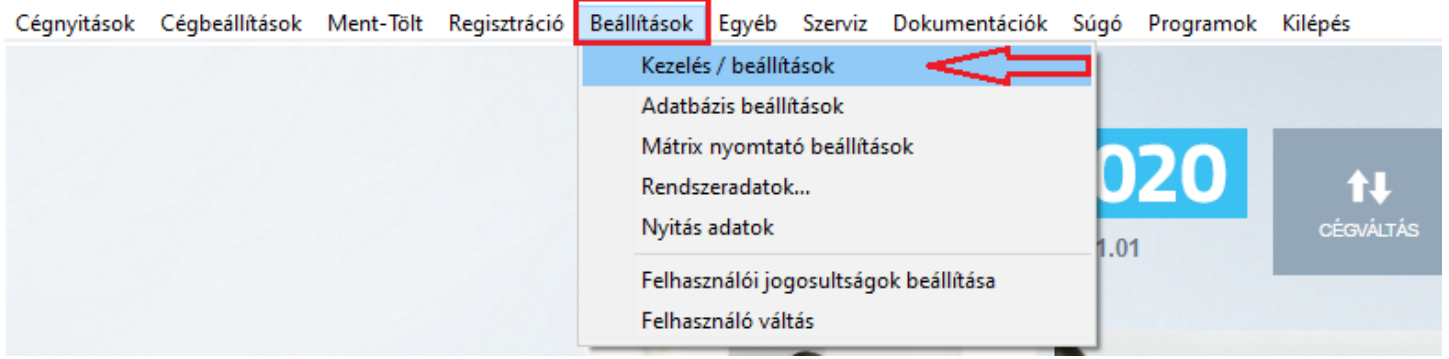

WebTax almenüt kell kiválasztani.

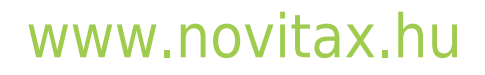

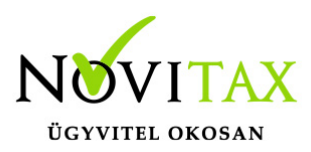

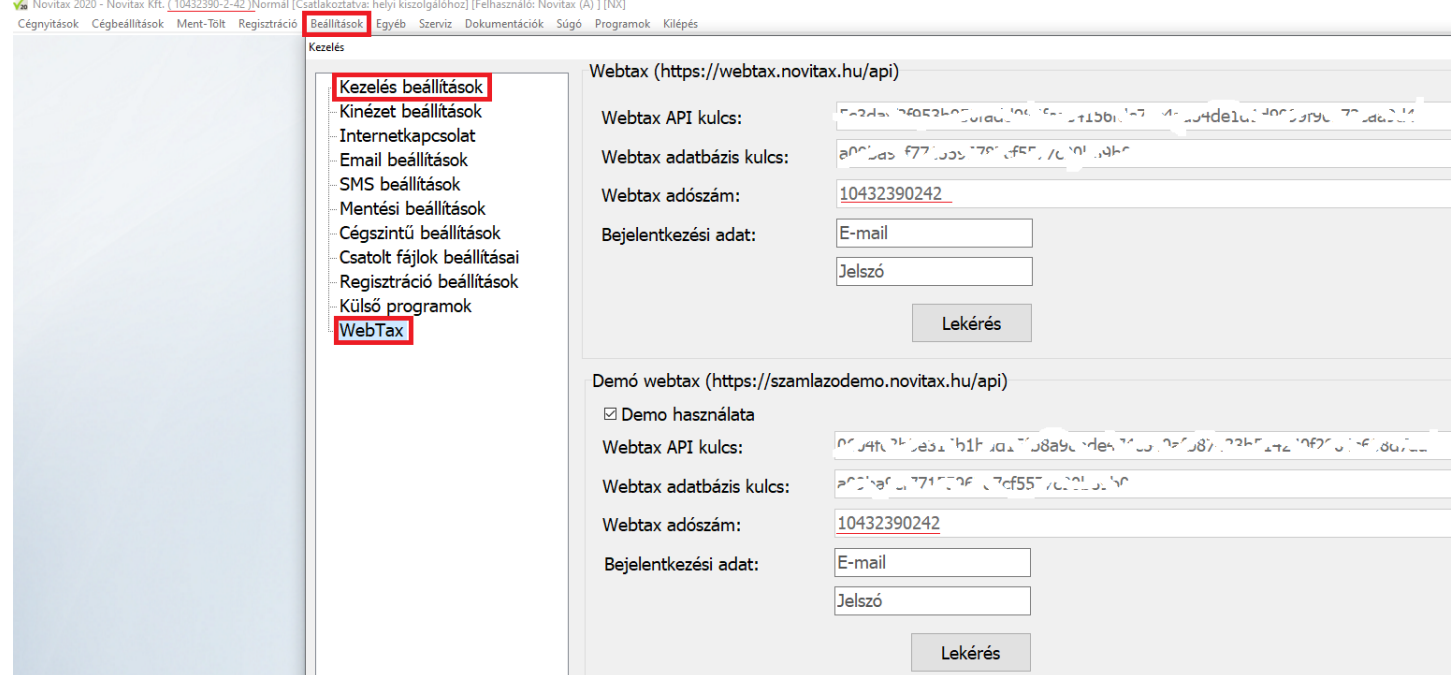

A WebTax-nál használt bejelentkezési adatainak (e-mail és jelszó) megadása után a Lekérés gombra kattintást követően a rendszer automatikusan kitölti a WebTax API kulcsot és WebTax adatbázis kulcsot.

Ezzel köti össze API-n keresztül a két rendszert. (API=Alkalmazásprogramozási felület/interfész, melynek segítségével lehetőség adódik, hogy különböző programok tudjanak kommunikálni egymással.)

#### **Fontos!**

Ha több Céget kezel/könyvel, akkor minden Cégre (adószámonként) külön-külön le kell kérnie az API kulcsokat.

Ha WebTax Demo-ból kívánja használni/tesztelni, akkor a Demo használat melletti kis kockát pipálja be.

## [www.novitax.hu](http://www.novitax.hu)

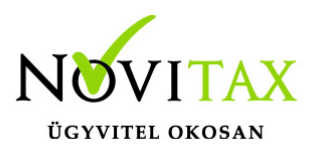

Ha a WebTax éles rendszert szeretné használni, akkor a Demo használat melletti kis kockából a pipát vegye ki.

### **NTAX rendszerbe bizonylatok és pénztárgép összesítők feladása**

Az NTAX kettős könyvviteli rendszerben a Feladási modul/WebTax online kapcsolat menübe kell belépni, majd a Bizonylatok letöltését kell választani. (A Feladási modul használata külön előfizetéshez és regisztrációhoz kötött. FMOD néven rendelhető.)

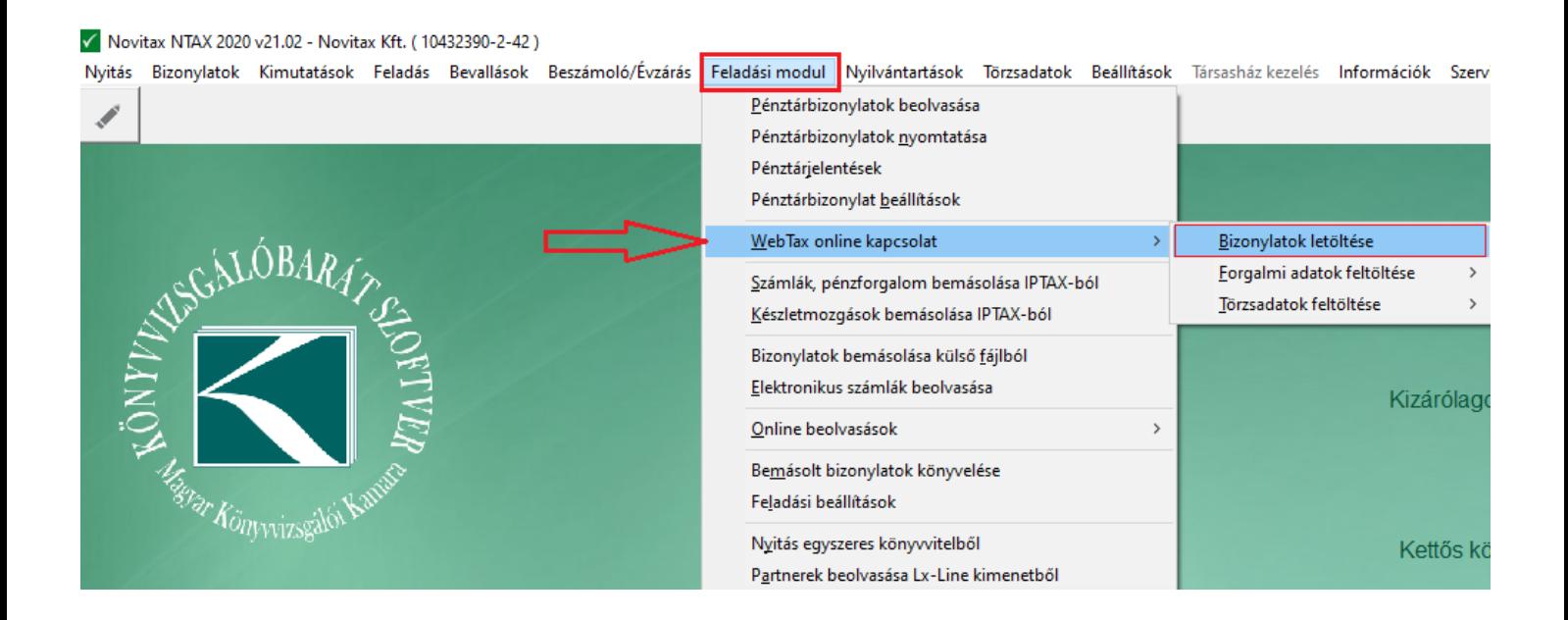

Ezt követően a felugró WebTax szinkronizálása ablakban beállíthatóak, hogy milyen módon, mely bizonylatokat, milyen dátumokkal szeretné az NTAX kettős könyvviteli rendszerbe feladni. (Az alapértelmezett beállításokon kívül lehetősége van azok megváltoztatására.)

## [www.novitax.hu](http://www.novitax.hu)

1105 Budapest, Gitár utca 4. | Tel.: (+36 1) 263-2363 | E-mail: [novitax@novitax.hu](mailto:novitax@novitax.hu)

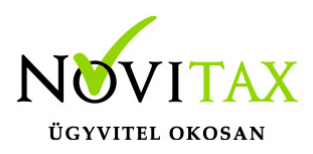

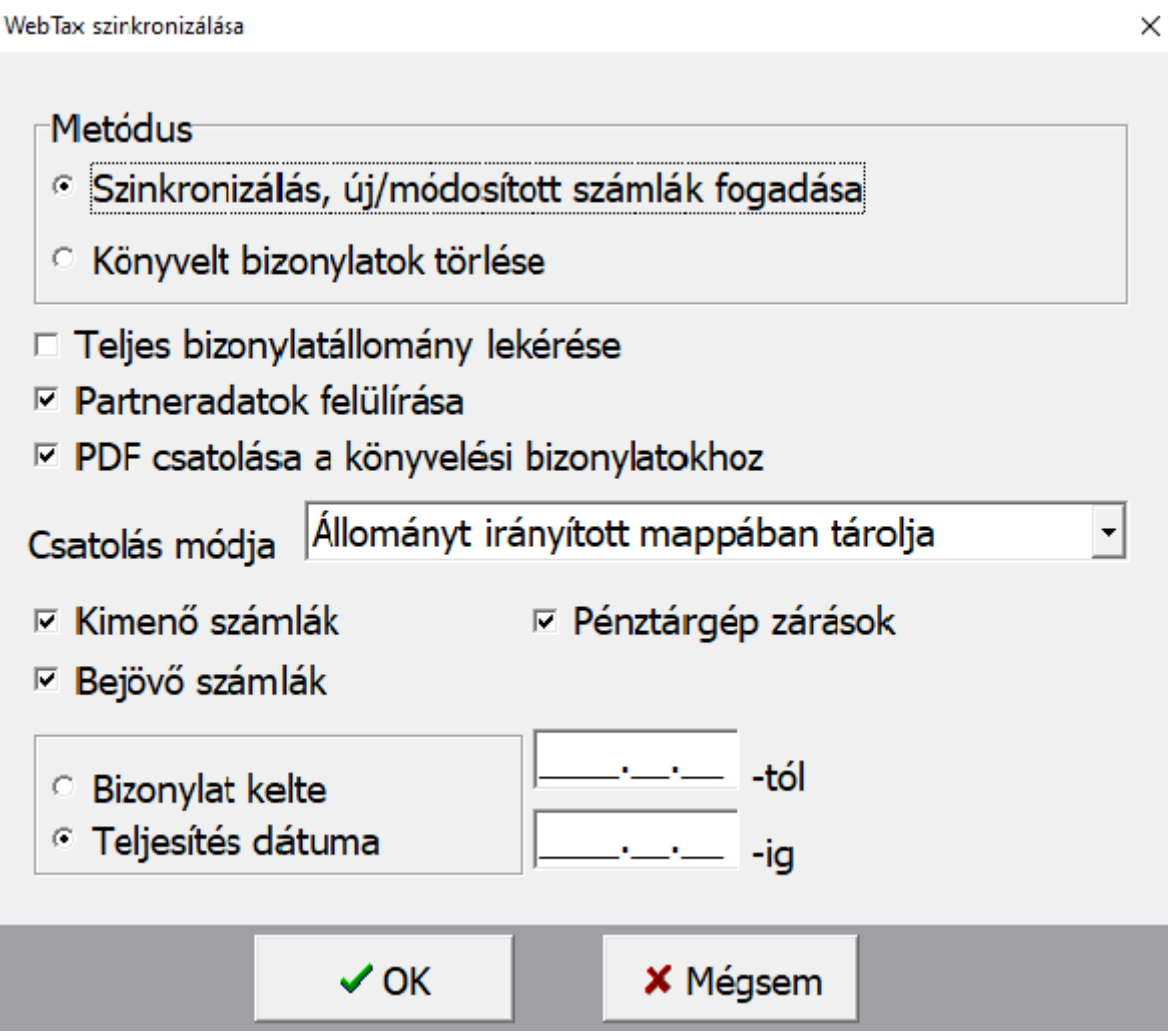

Az OK gomb hatására elindul a bizonylatok letöltése az NTAX kettős könyvviteli rendszerbe.

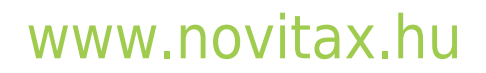

1105 Budapest, Gitár utca 4. | Tel.: (+36 1) 263-2363 | E-mail: [novitax@novitax.hu](mailto:novitax@novitax.hu)

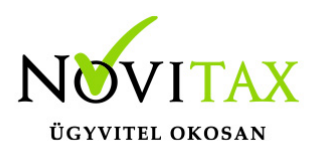

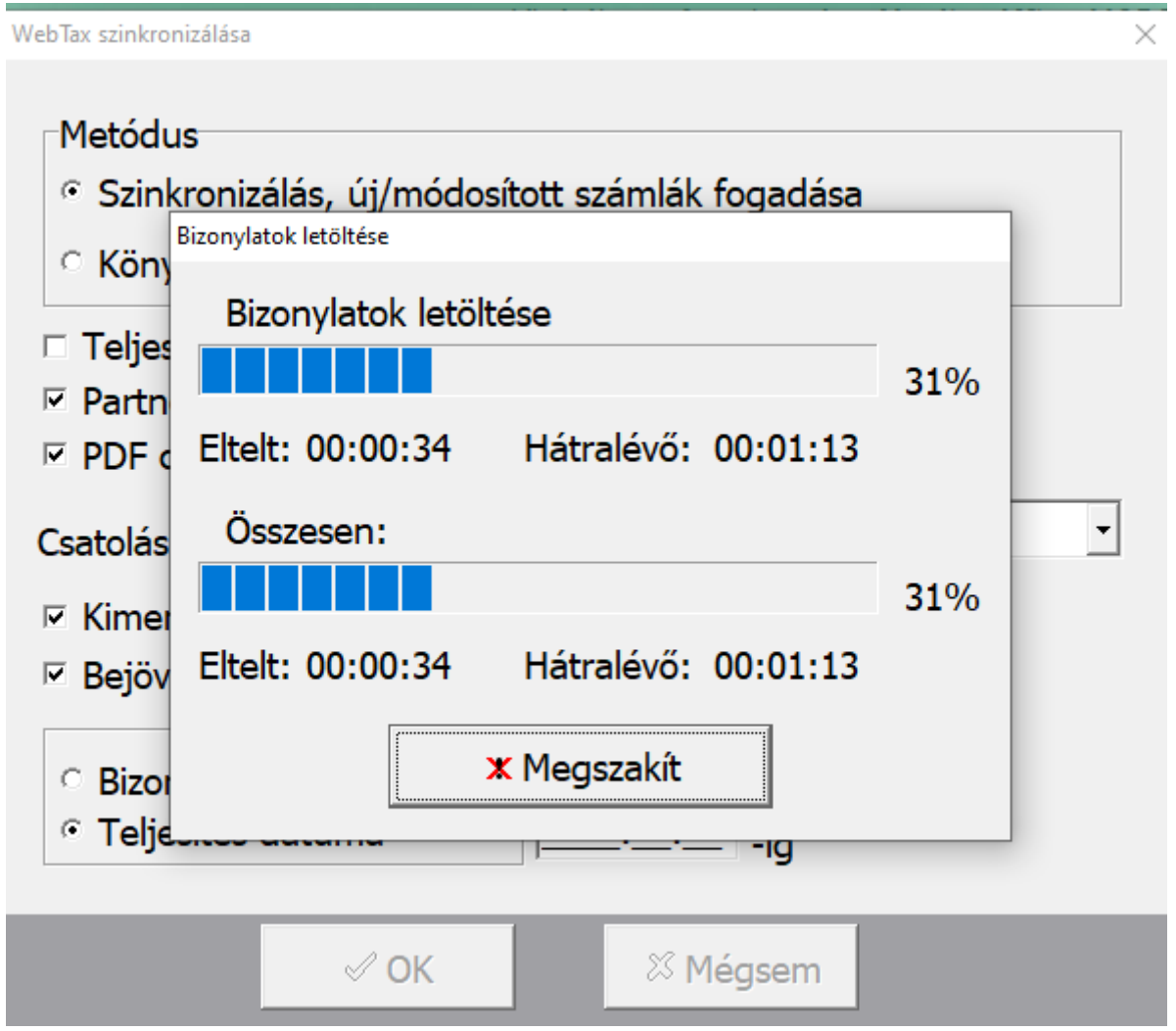

Ezt követően az ismert felületen, a megszokott módon végezheti el a további könyvelési feladatokat.

# [www.novitax.hu](http://www.novitax.hu)

1105 Budapest, Gitár utca 4. | Tel.: (+36 1) 263-2363 | E-mail: [novitax@novitax.hu](mailto:novitax@novitax.hu)